## **CGDI BMW F series enable & disable key guide**

## **1. CGDI BMW F series enable the key guide**

After connecting the CGDI BMW and vehicle via OBD, click on "BMW enable/disable key".

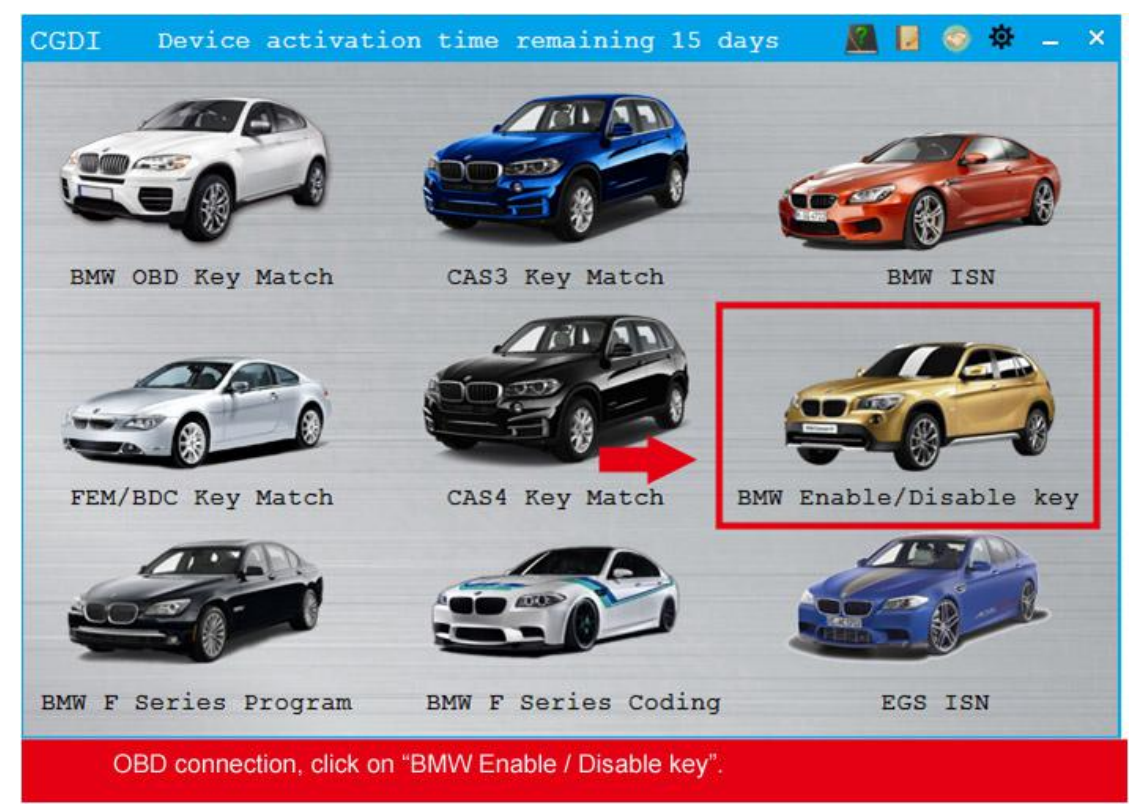

Click on "Display key information".

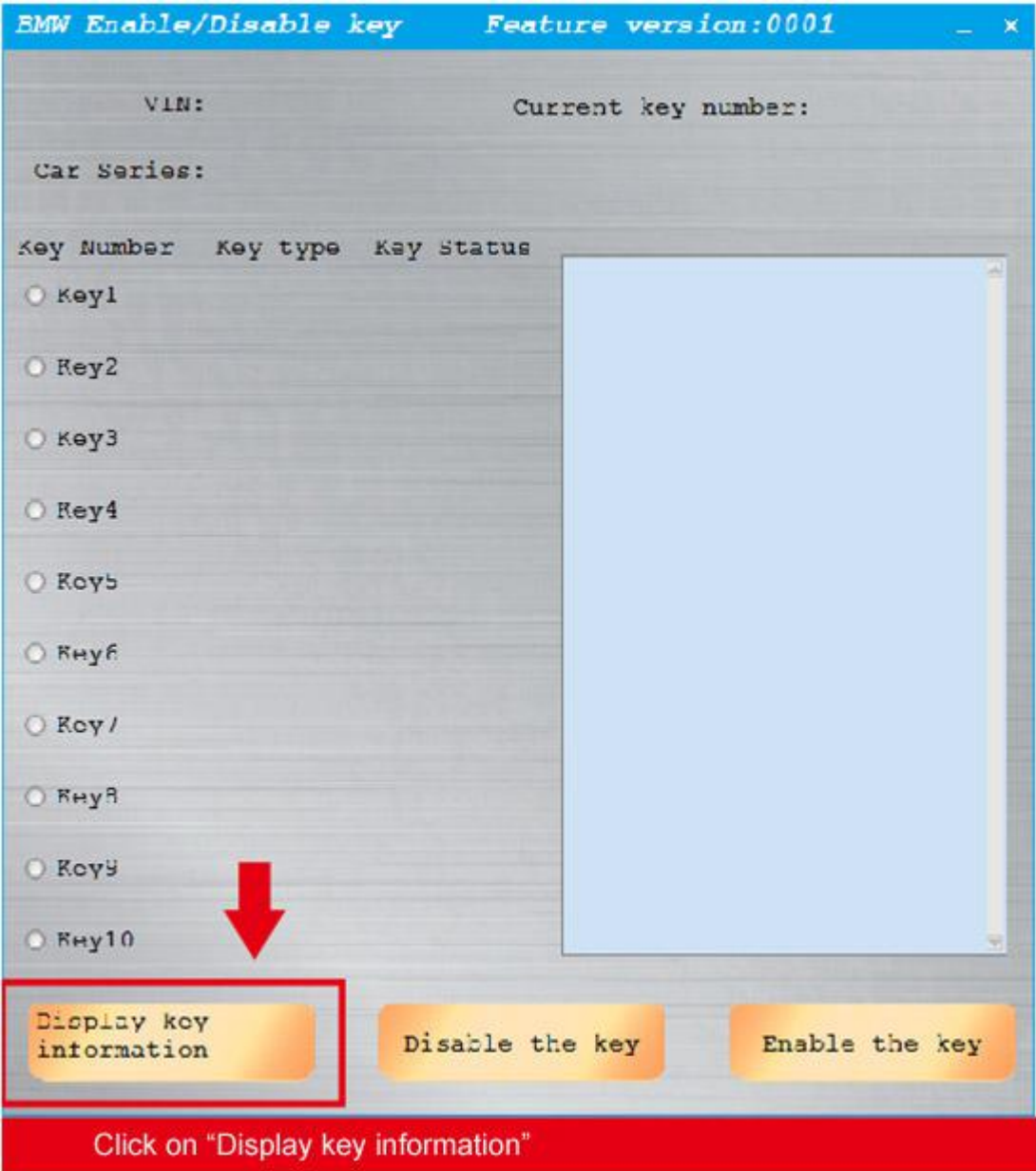

Read succeed

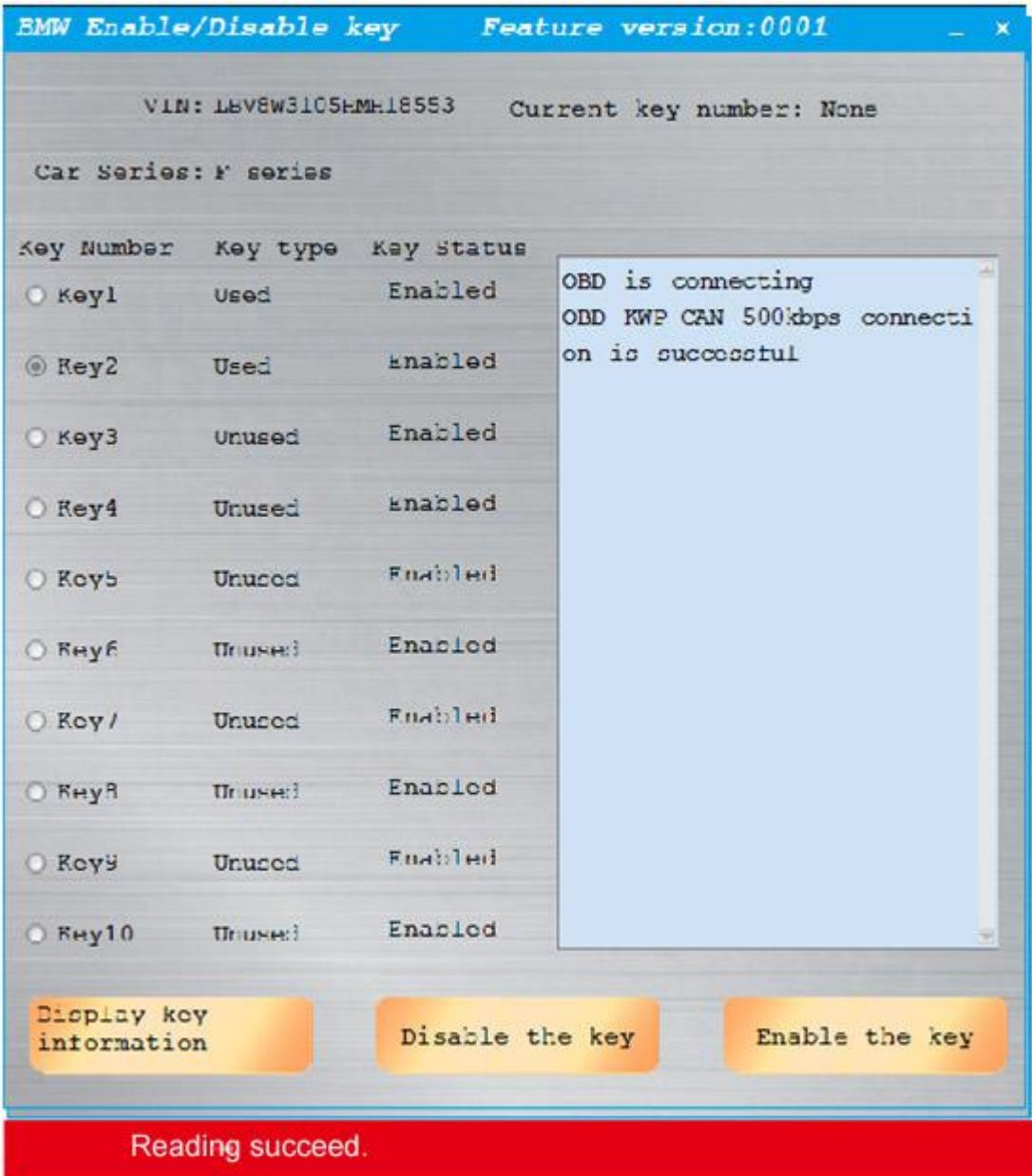

Choose the key position you want to enable and click on "Enable the key".

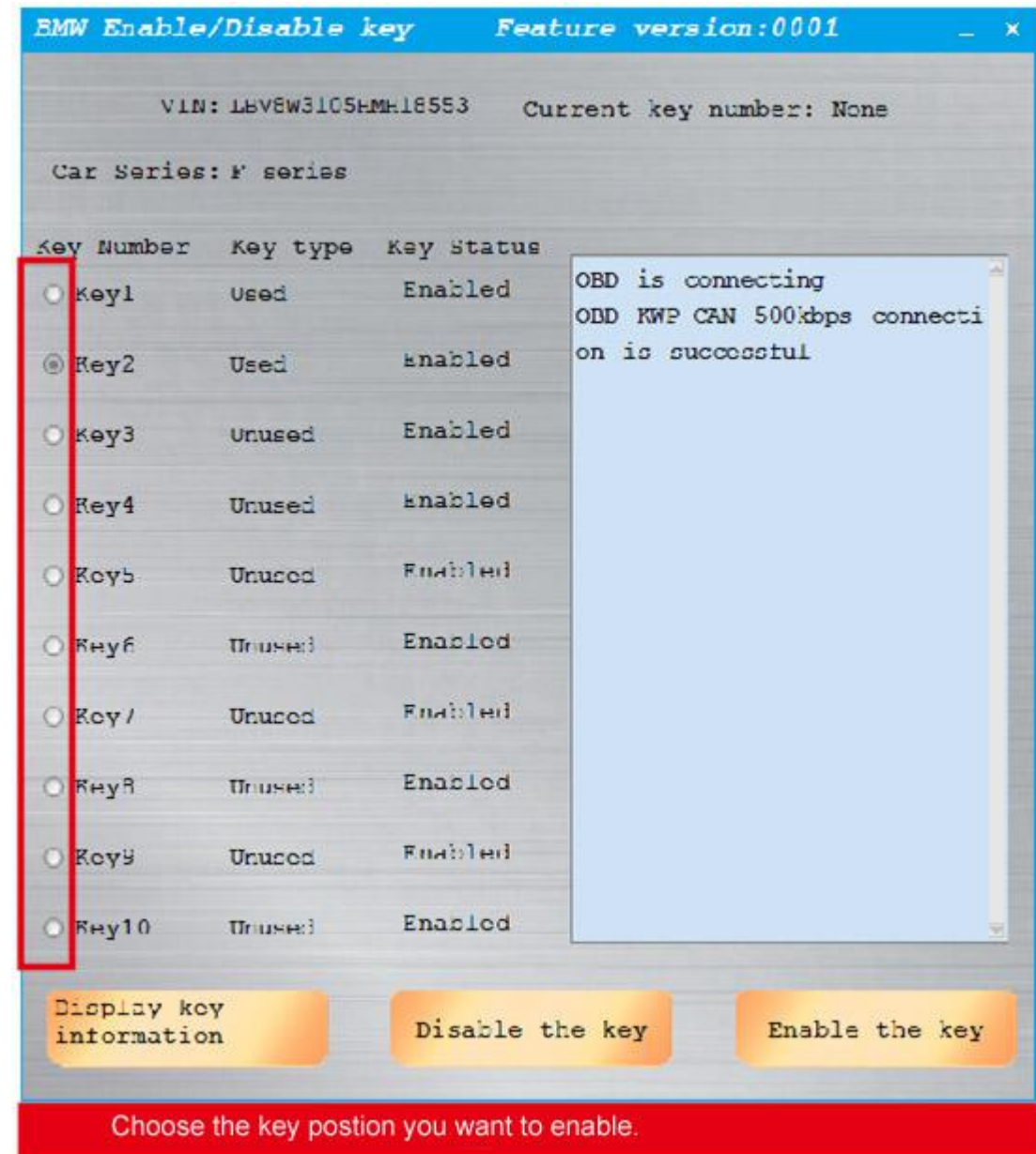

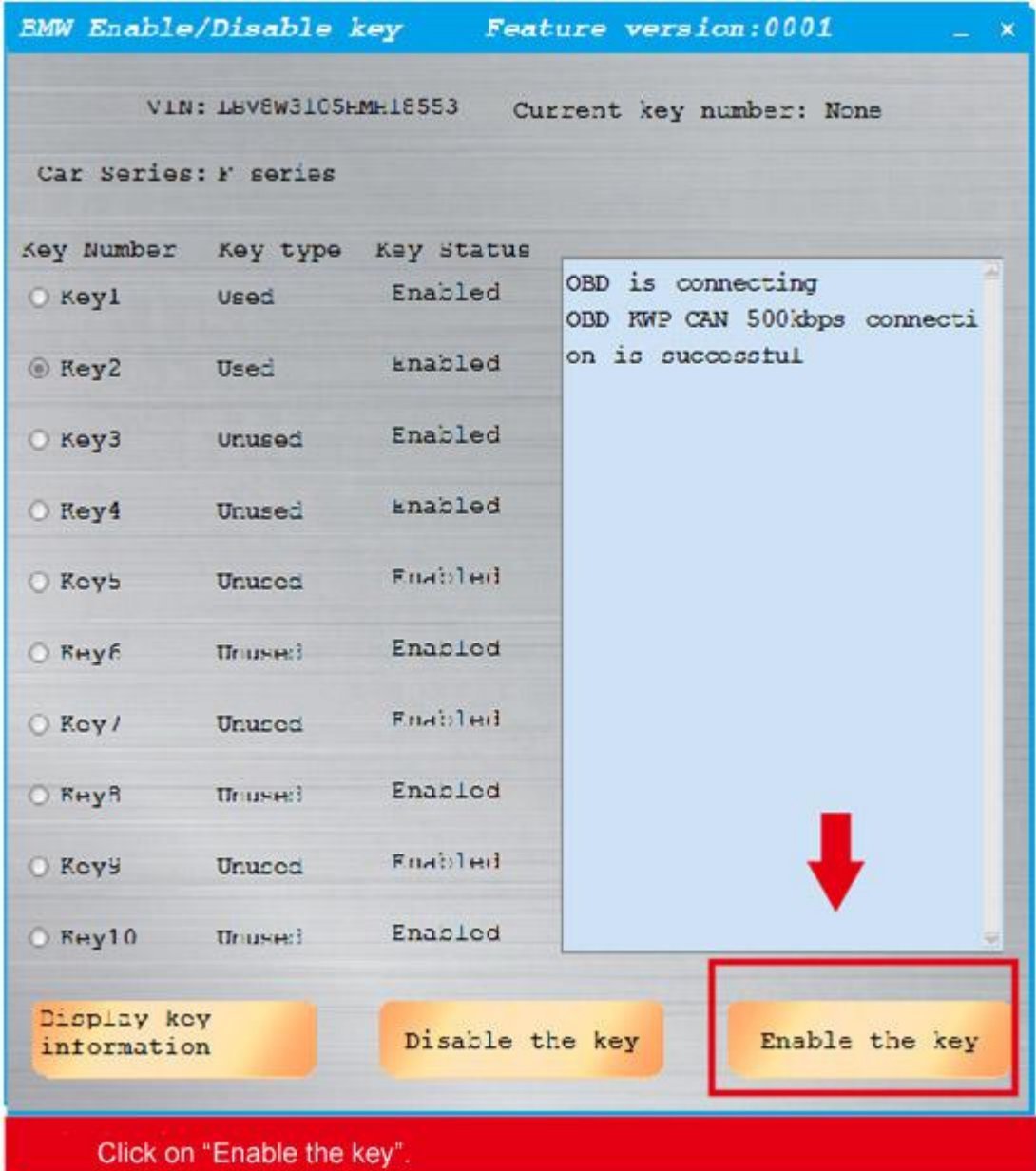

Put the key vertically in the key induction area of the direction column

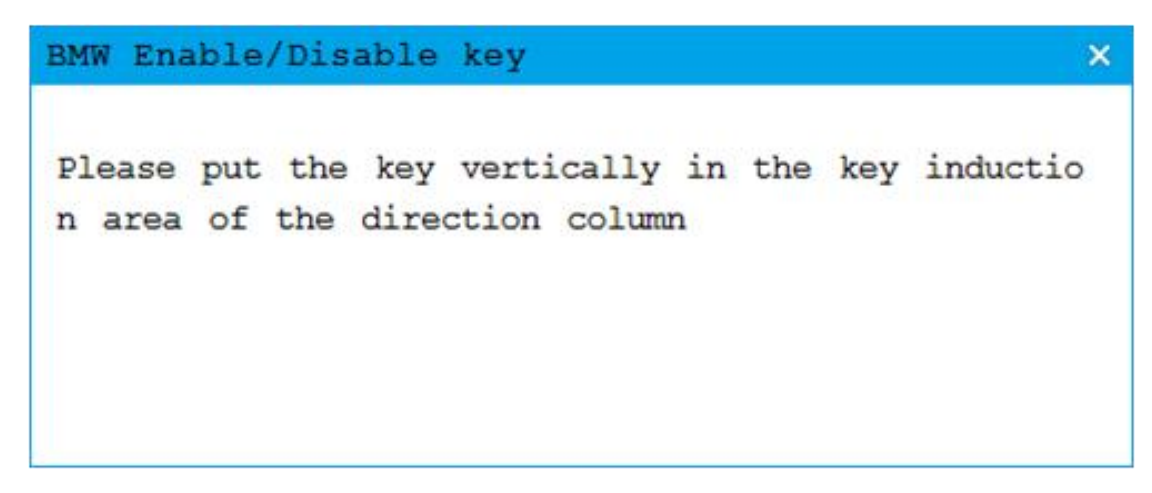

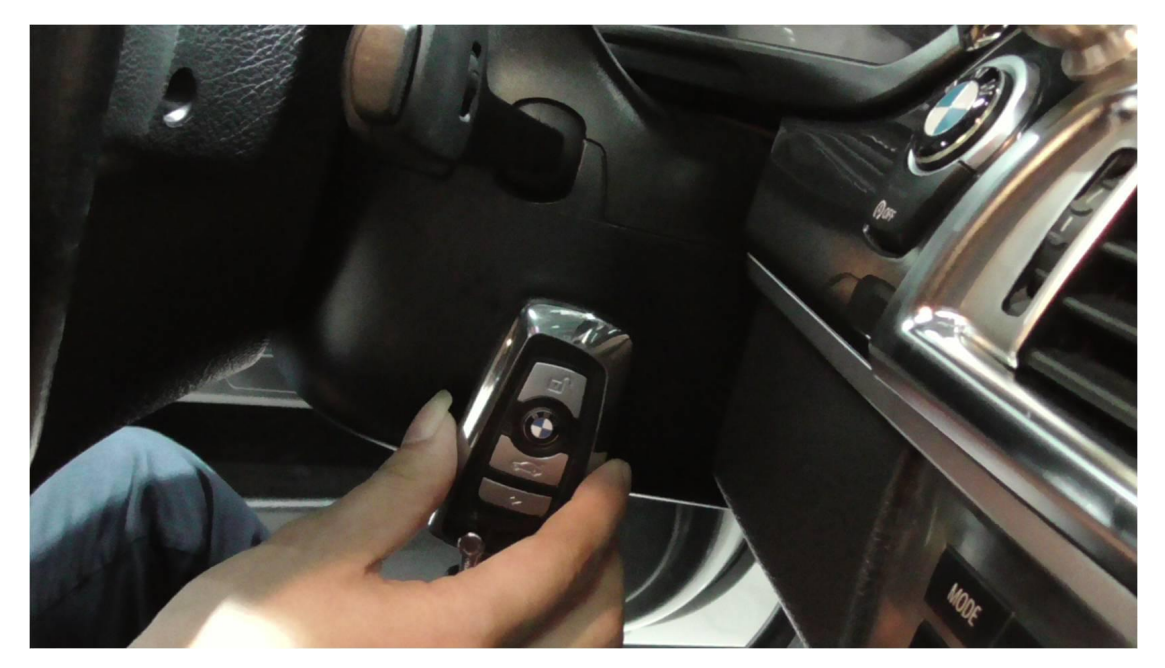

Enable the key successfully

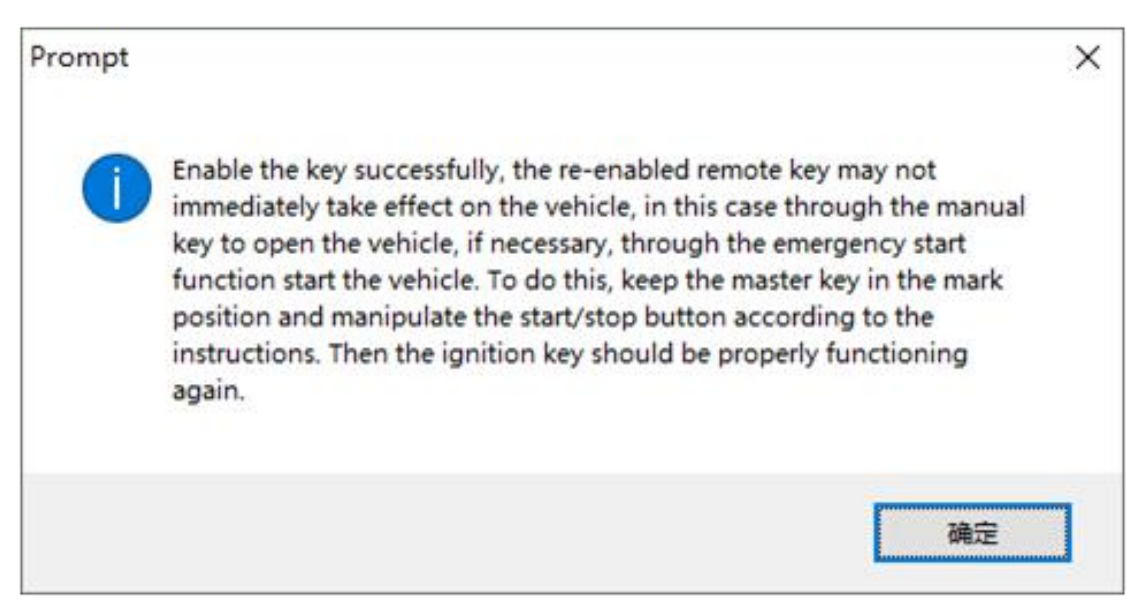

## **2. CGDI BMW disable F series key Guide**

After connecting the CGDI BMW and vehicle via OBD, click on "BMW enable/disable key".

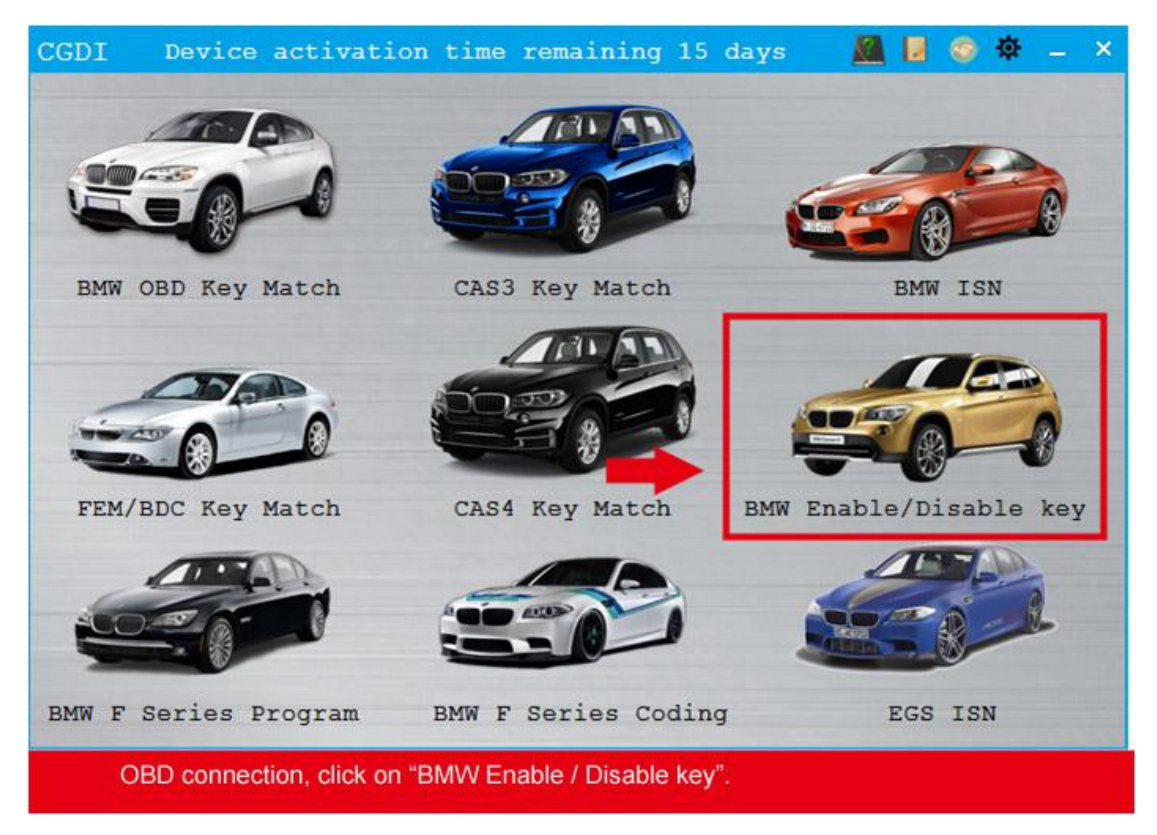

Click on "Display key information ".

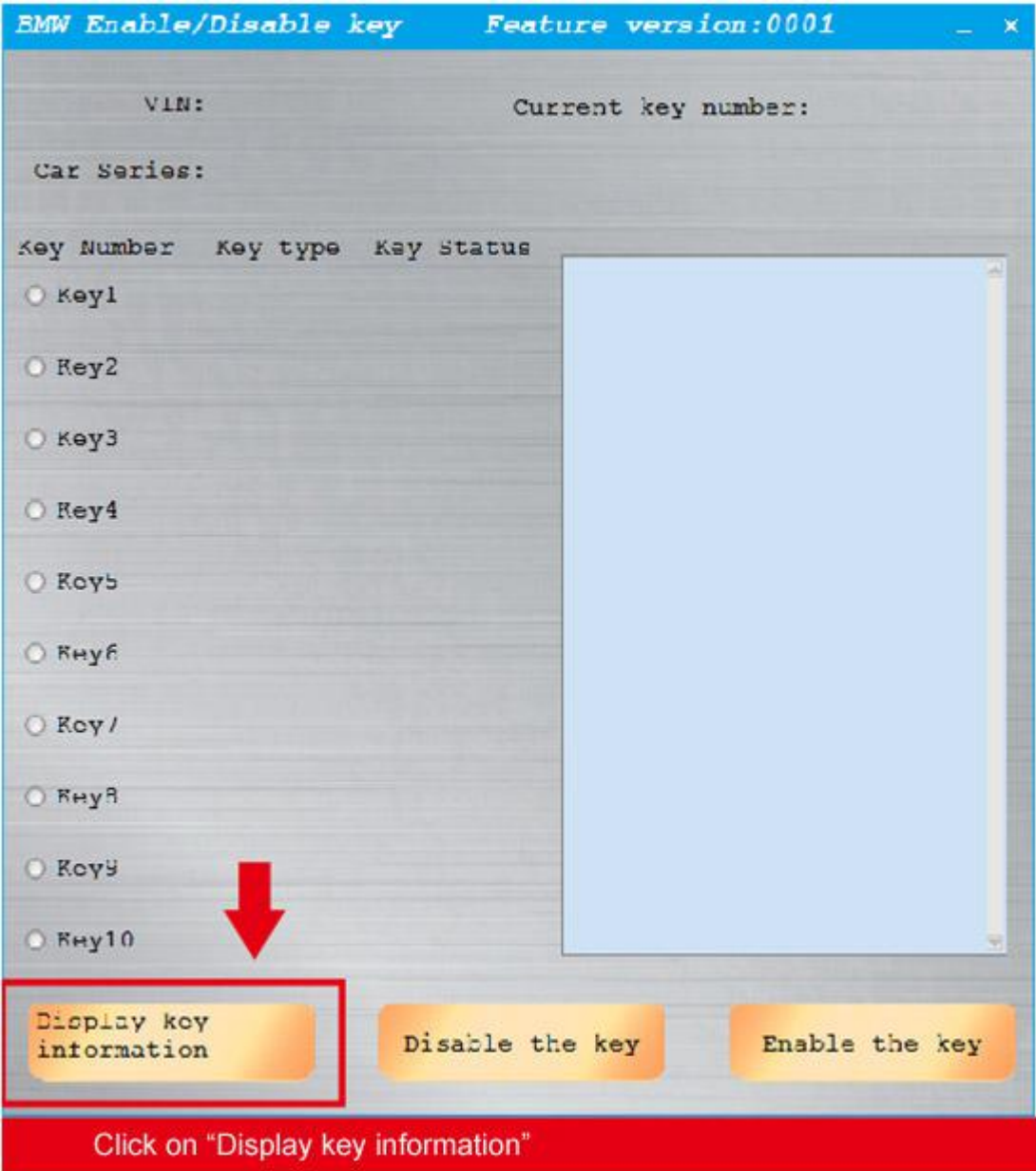

Read succeed

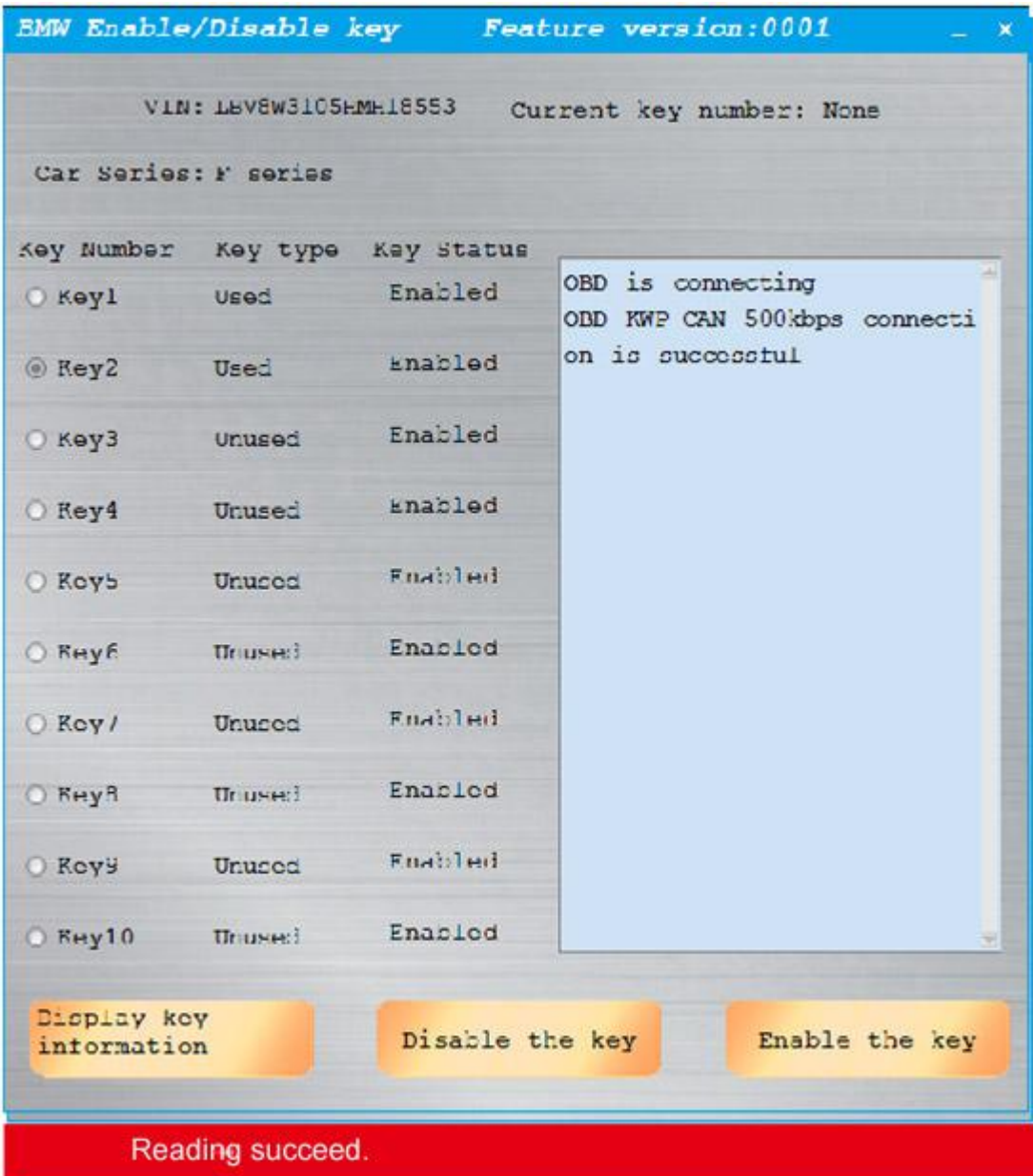

Choose the key position you want to disable

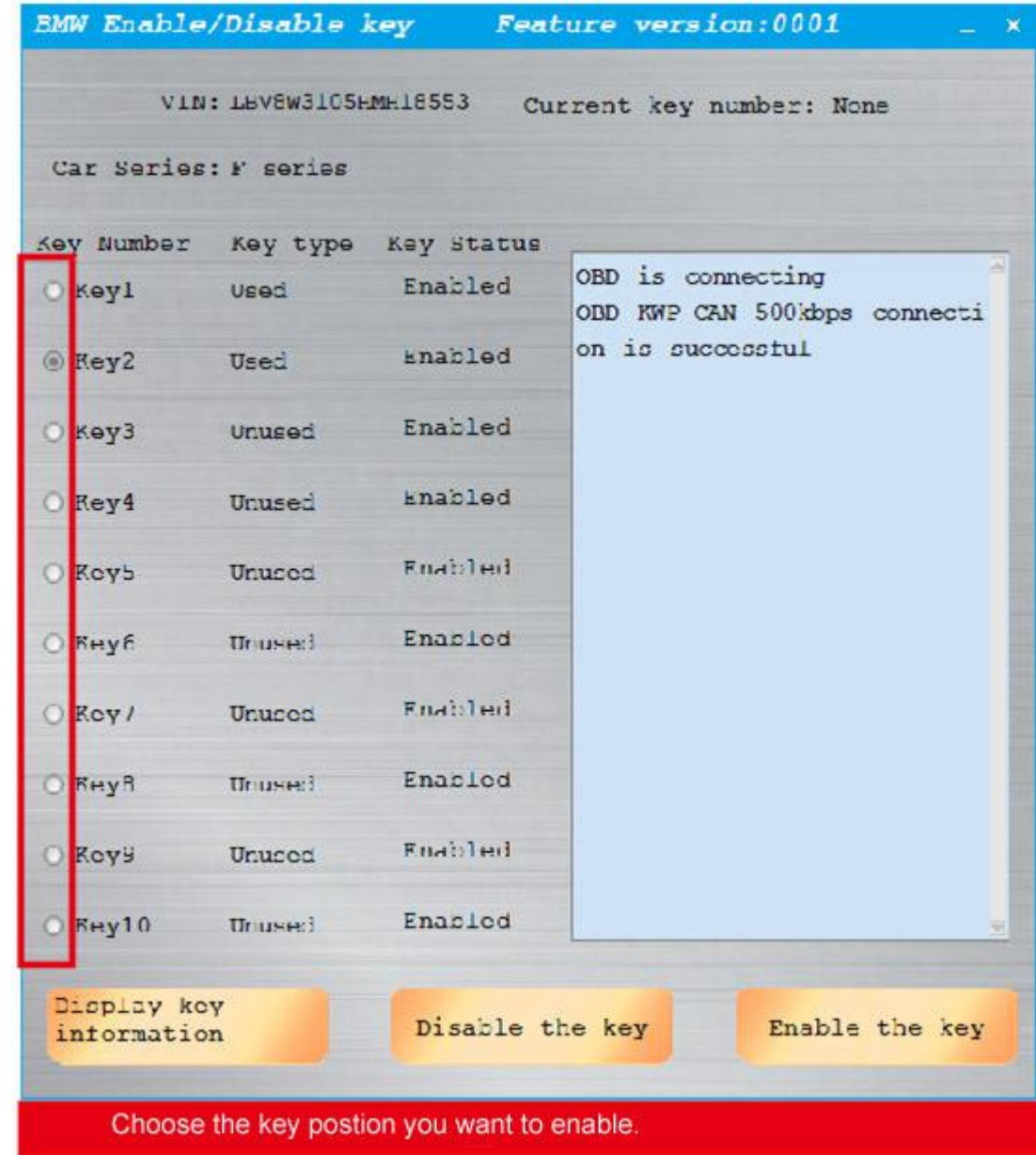

Click on "Disable the key".

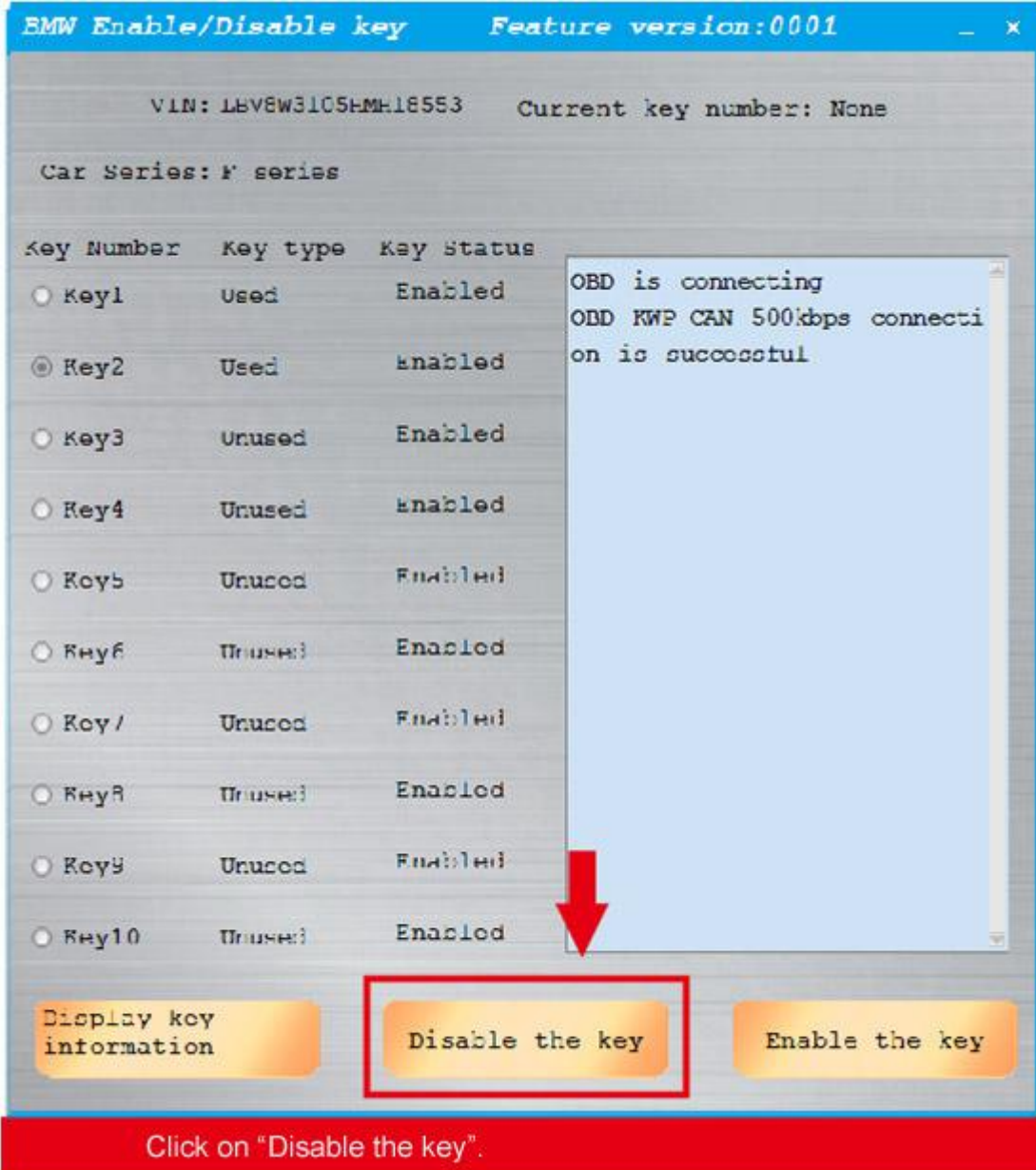

Disable the key successfully

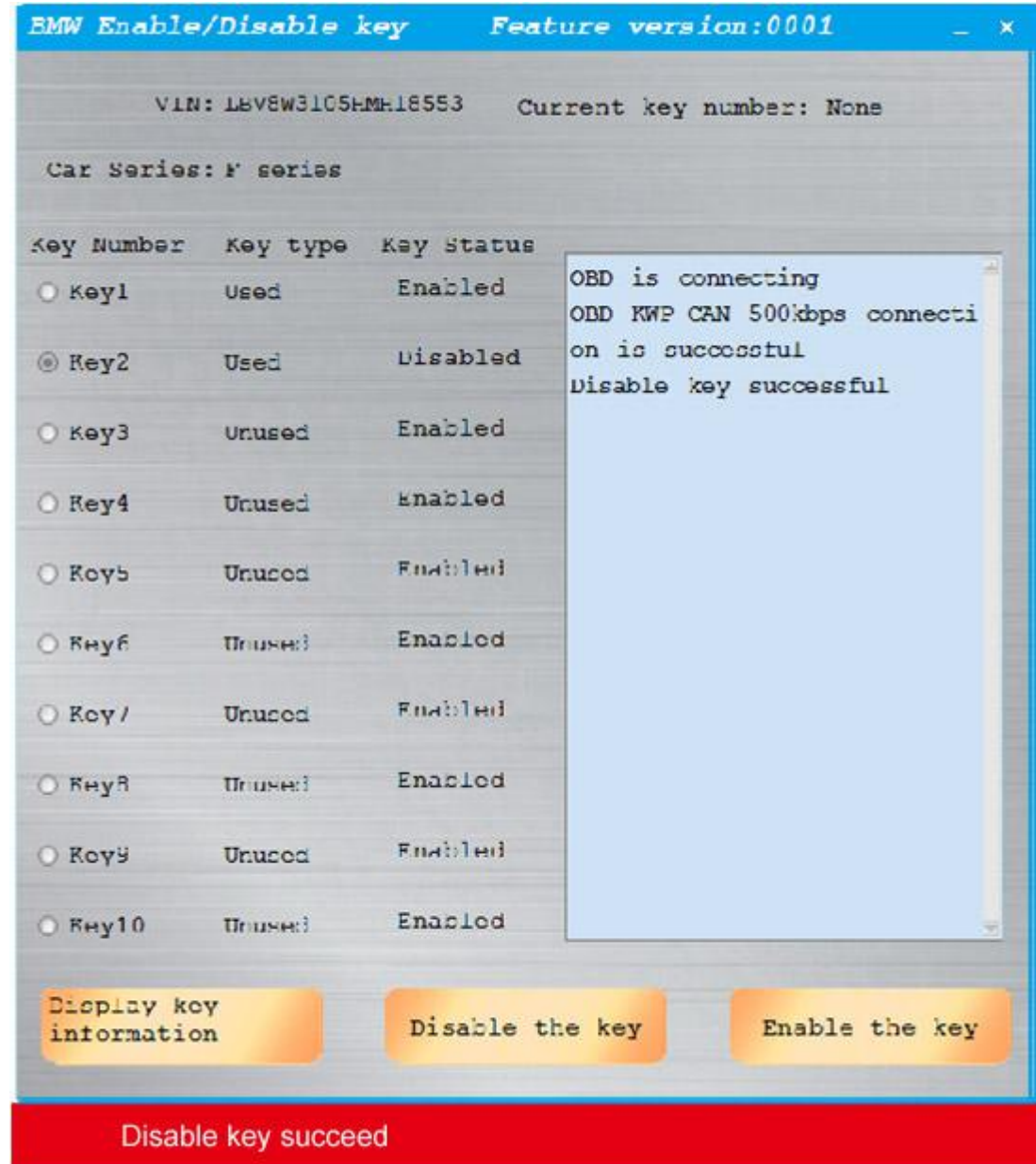